# **ΤΗΛΕΧΕΙΡΙΣΤΗΡΙΟ ΑΝΤΙΓΡΑΦΗΣ ΚΥΛΙΩΜΕΝΩΝ\* & ΣΤΑΘΕΡΩΝ ΚΩΔΙΚΩΝ ΤΗΛΕΧΕΙΡΙΣΤΗΡΙΩΝ ΓΙΑ ΓΚΑΡΑΖΟΠΟΡΤΕΣ.**

# **YET-2110 G-ONE**

*\* Ανατρέξτε στη λίστα συμβατότητας*

# **Τυπική διαδικασία αντιγραφής**

1.Στο τηλεχειριστήριο αντιγραφής κρατήστε πατημένο το κουμπί A και τo B εωσότου το ενδεικτικό led αρχίσει να αναβοσβήνει.

2.Πλησιάστε το τηλεχειριστήριο που θέλετε να αντιγράψετε σε απόσταση 2-3 cm από το τηλεχειριστήριο αντιγραφής. Πιέστε παρατεταμένα το κουμπί την εντολή του οποίου θέλετε να αντιγράψετε εωσότου το ενδεικτικό στο τηλεχειριστήριο αντιγραφής αρχίσει να αναβοσβήνει γρήγορα.

3. Ενώ το ενδεικτικό αναβοσβήνει γρήγορα πιέστε το κουμπί του τηλεχειριστηρίου αντιγραφής-στο οποίο θέλετε να αντιστοιχηθεί η εντολή του πρωτότυπου τηλεχειριστηρίου.

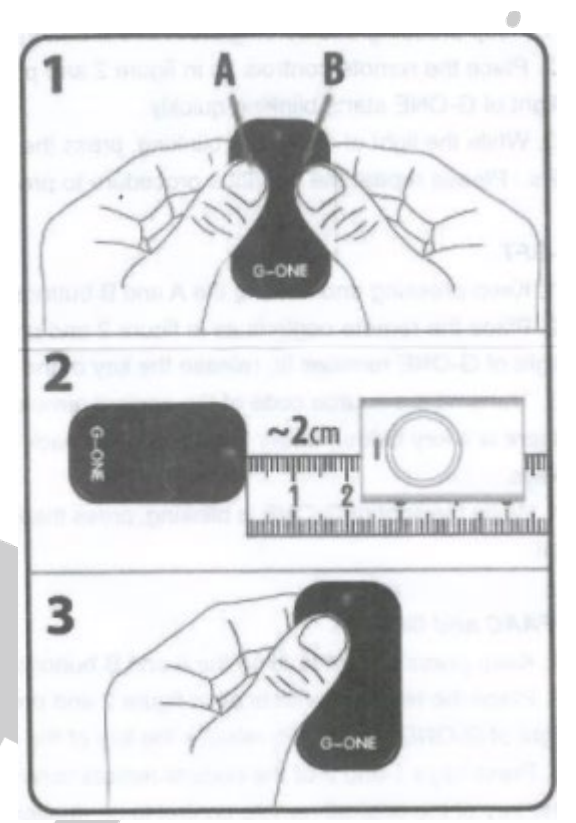

Σημείωση για να αντιγράψετε άλλο κουμπί- εντολή από το ίδιο τηλεχειριστήριο ή από ένα άλλο τηλεχειριστήριο επαναλάβετε την διαδικασία από το βήμα 1.

# **Αντιγραφή τηλεχειριστηρίου BFT**

1.Στο τηλεχειριστήριο αντιγραφής κρατήστε πατημένο το κουμπί A και τo B εωσότου το ενδεικτικό led αρχίσει να αναβοσβήνει.

2.Πλησιάστε το τηλεχειριστήριο που θέλετε να αντιγράψετε σε απόσταση 2-3 cm από το τηλεχειριστήριο αντιγραφής. Πιέστε παρατεταμένα το κουμπί την εντολή του οποίου θέλετε να αντιγράψετε εωσότου το ενδεικτικό του ανάψει σταθερά, σταματήστε να πιέζετε το κουμπί και περιμένετε εωσότου το ενδεικτικό του G-ONE αρχίσει να αναβοσβήνει.

3. Σε αυτό το σημείο εκπέμψετε τον κωδικό SEED του BFT (πιέζοντας το κρυφό κουμπί στο πίσω μέρος του σε παλαιότερα μοντέλα ή πιέζοντας ταυτόχρονα τα κουμπία 1 και 2 σε νεότερα μοντέλα BFT). To ενδεικτικό στο τηλεχειριστήριο αντιγραφής αρχίσει να αναβοσβήνει γρήγορα.

4. Ενώ το ενδεικτικό αναβοσβήνει γρήγορα πιέστε το κουμπί του τηλεχειριστηρίου αντιγραφής-στο οποίο θέλετε να αντιστοιχηθεί η εντολή του πρωτότυπου τηλεχειριστηρίου.

#### [www.tele.gr](http://www.tele.gr/)

YET-2110 G-ONE

## **Αντιγραφή τηλεχειριστηρίων FAAC και Genius**

**Προσοχή:** βεβαιωθείτε πως το τηλεχειριστήριο που αντιγράφετε είναι πρωτότυπο και όχι κλώνος (Πιέζοντας οποιοδήποτε κουμπί το ενδεικτικό ου θα πρέπει να αναβοσβήνει 2 φορές και όχι να παραμένει για λίγο σταθερά αναμμένο).

1.Στο τηλεχειριστήριο αντιγραφής κρατήστε πατημένο το κουμπί A και τo B εωσότου το ενδεικτικό led αρχίσει να αναβοσβήνει.

2.Πλησιάστε το τηλεχειριστήριο που θέλετε να αντιγράψετε σε απόσταση 2-3 cm από το τηλεχειριστήριο αντιγραφής. Πιέστε παρατεταμένα το κουμπί την εντολή του οποίου θέλετε να αντιγράψετε εωσότου το ενδεικτικό του ανάψει σταθερά, σταματήστε να πιέζετε το κουμπί και περιμένετε εωσότου το ενδεικτικό του GONE αρχίσει να αναβοσβήνει.

3. Σε αυτό το σημείο εκπέμψετε τον κωδικό του τηλεχειριστηρίου, πιέζοντας τα κουμπιά 1 και 2 του πρωτότυπου τηλεχειριστηρίου εωσότου το ενδεικτικό του τηλεχειριστηρίου αρχίσει να αναβοσβήνει. Αφήστε τα 2 κουμπία και πιέστε το κουμπί η εντολή του οποίου θέλετε να αντιγραφεί. Το ενδεικτικό του G-ONE θα αρχίσει να αναβοσβήνει γρήγορα. Αφήστε το κουμπί του πρωτότυπου τηλεχειριστηρίου

Ενώ το ενδεικτικό του G-ONE αναβοσβήνει γρήγορα πιέστε το κουμπί του τηλεχειριστηρίου αντιγραφής-στο οποίο θέλετε να αντιστοιχηθεί η εντολή του πρωτότυπου τηλεχειριστηρίου.

### **Αντιγραφή τηλεχειριστηρίων V2**

1.Στο τηλεχειριστήριο αντιγραφής κρατήστε πατημένο το κουμπί A και τo B εωσότου το ενδεικτικό led αρχίσει να αναβοσβήνει.

2.Πλησιάστε το τηλεχειριστήριο που θέλετε να αντιγράψετε σε απόσταση 2-3 cm από το τηλεχειριστήριο αντιγραφής. Πιέστε παρατεταμένα το κουμπί -την εντολή του οποίου θέλετε να αντιγράψετε -εωσότου το ενδεικτικό του ανάψει σταθερά, σταματήστε να πιέζετε το κουμπί και περιμένετε εωσότου το ενδεικτικό του G-ONE αρχίσει να αναβοσβήνει.

3. Πιέστε ξανά το κουμπί του πρωτότυπου τηλεχειριστηρίου (την εντολή του οποίου θέλετε να αντιγράψετε). Όταν το ενδεικτικό του G-ONE αρχίσει να αναβοσβήνει γρήγορα αφήστε το κουμπί.

Ενώ το ενδεικτικό του G-ONE αναβοσβήνει γρήγορα πιέστε το κουμπί του τηλεχειριστηρίου αντιγραφής-στο οποίο θέλετε να αντιστοιχηθεί η εντολή του πρωτότυπου τηλεχειριστηρίου.

# **Αυτόματο ταίριασμα (δήλωση) με δέκτη γκαραζόπορτας (Roling Code Receiver Register)**

### **H διαδικασία ισχύει για τους δέκτες που αναφέρονται στον πίνακα 1.**

Πλησιάστε τον δέκτη της γκαραζόπορτας.

#### [www.tele.gr](http://www.tele.gr/)

YET-2110 G-ONE

Πιέστε παρατεταμένα τα κουμπί C και D στο G-ONE εωσότου σβήσει το ενδεικτικό.

Αφήστε τα 2 κουμπιά το ενδεικτικό θα αρχίσει να αναβοσβήνει γρήγορα, πιέστε το κουμπί-εντολή που θέλετε να δηλωθεί στον δέκτη και περιμένετε εωσότου το ενδεικτικό σταματήσει να αναβοσβήνει.

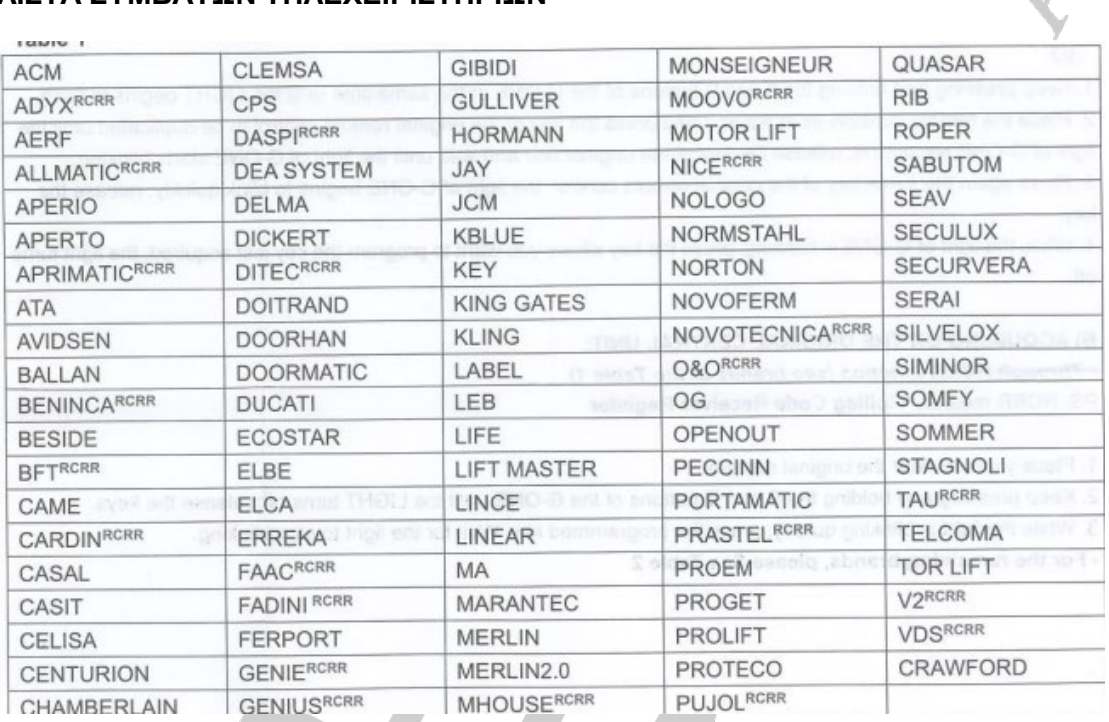

# **ΛΙΣΤΑ ΣΥΜΒΑΤΩΝ ΤΗΛΕΧΕΙΡΙΣΤΗΡΙΩΝ**

[www.tele.gr](http://www.tele.gr/)

YET-2110 G-ONE